#### TRES TRIA LIMITED

# Overview of Dynamics 365 Business Central – April Release

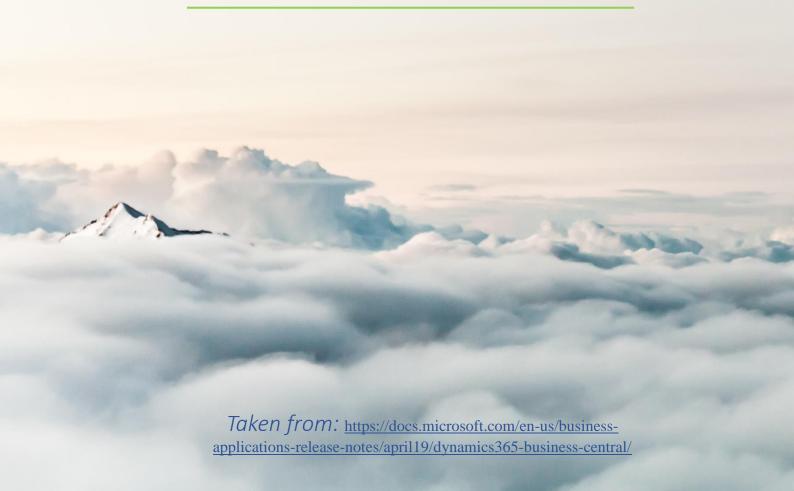

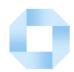

## PLEASE NOTE: All information in this document is taken from Microsof Business Application Release Notes

https://docs.microsoft.com/en-us/business-applications-release-notes/april19/dynamics365business-central/

## Overview of Dynamics 365 Business Central April '19 release

Since its launch in April 2018, Dynamics 365 Business Central has seen increasing adoption by organizations looking to digitally transform their businesses. In October '18, we launched Business Central as also available in on-premises deployments. April '19 brings an update to Business Central that aims to enhance current customer satisfaction with the product.

#### Powerful new features for business users

We are pushing productivity to the next level by delivering a smooth and fresh experience to all customers of Business Central — those using the web interface in the browser or the modern Windows App for desktop. Combining modern trends around web-based applications and the complex requirements of a Business Central customer resulted in several improvements addressing productivity of a busy professional.

Among those many changes, we have enabled even more keyboard-centric scenarios around the important features of the product, keeping in mind speed of data entry and analysis, such as quick entry usage and personalization, sorting lists using the keyboard, and navigating around data fields and groups. We have introduced several improvements to features related to the customer context, such as a contextual work date indicator. We have also added options enabling advanced users to be even more productive - such as the focus mode, improved search, and the new option of inspecting the table data behind a page (formerly *About This Page*). We have also addressed feedback related to filters in Excel export (adding an easy Open in Excel option), common auto-save experience (which includes a new autosave indicator), and modern interface elements, such as the refreshed action bar and all-product navigation.

Additionally, Business Central becomes more intuitive thanks to an advanced personalization experience and better discoverability of new features — that includes refreshed action menus and groups across the product but also the ability to personalize those to suit the user's preference.

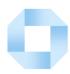

#### Performance, reliability, and scalability enhancements

No matter the industry or size of a small or medium-sized business (SMB), business users expect a dependable service and platform on which to run their business, collaborate, and get work done. Along with our wave of innovative new features, we've invested heavily in boosting performance, reliability, and scalability of Business Central, across the platform and business application.

Business Central runs much faster with a focus on typical business scenarios and usage patterns. The experience in the browser is more responsive thanks to ondemand loading of page elements, server resources are optimized for fast user interaction, and the database has been tuned to handle more data and load it faster.

Users experience a more stable service because upgrades are scheduled to suit the individual business, users are no longer interrupted by maintenance during work hours, and we've also matured service health practices to ensure maximum uptime. Users requiring assistance now have a single screen through which to find self-help material, share ideas with the community, and request support that has also been streamlined to reduce response time.

The Business Central security team works tirelessly behind the scenes to safeguard the security of your data. In addition to continual improvement of our security infrastructure and processes, we ensure Business Central continues to meet ISO27001, ISO27017, ISO27018, SOC 1 & 2 Type 2, HIPPA BAA, and FERPA industry security and privacy compliance standards. For more details and a list of all certificates, see https://aka.ms/d365-compliance-list.

#### Accessibility

Business Central is ready to support the diversity of your workforce where both the desktop and mobile interfaces are now highly accessible.

#### Base application as an app

We are making investments in the platform to make it easier for ISVs to get into the cloud. We will achieve this by splitting the big application that we have today into a system app and an app on top of that as an extension, compiled in AL using Visual Studio Code.

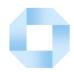

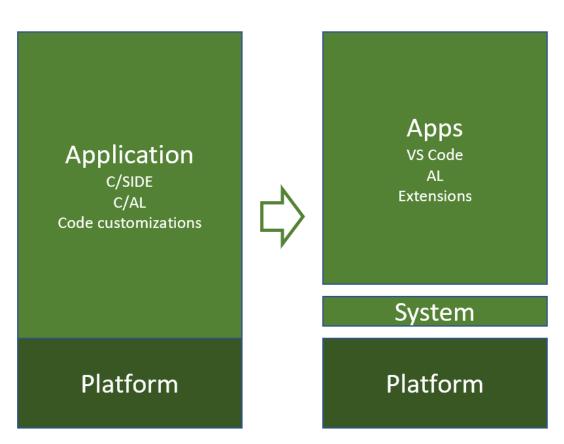

#### **Data and Al**

The last major investment for the April release is starting our course into the Data and AI future. The only platform that will matter in the next decade is the data platform and the only cloud that will matter is the AI cloud. We need to ensure that we have data sanity, which means that we need to make investments into storing the product data into Common Data Service (CDS) for Apps. The first will be to strengthen and prepare integration with Dynamics 365 for Sales through CDS for Apps, then ensure Business Central data contributes to intelligent insights (notes synching, late payment prediction) in AI for Sales apps, and finally that Business Central users get intelligent insights generated by Dynamics 365 Sales Insights (predictive opportunity scoring).

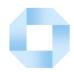

## **Application enhancements**

| Feature                                                                            | Online<br>vs on-<br>premises | Date       |
|------------------------------------------------------------------------------------|------------------------------|------------|
| Write longer names and descriptions                                                | Both                         | April 2019 |
| Use physical inventory orders to better structure your physical inventory counting | Both                         | April 2019 |
| Select multiple items to add to a sales or purchase document                       | Both                         | April 2019 |
| Use a sales quote validity policy to control when sales quotes expire              | Both                         | April 2019 |
| Control item creation from lookups on documents                                    | Both                         | April 2019 |
| Copy customer dimensions to jobs created for the customer                          | Both                         | April 2019 |
| Copy templates used to create customers, vendors, and items                        | Both                         | April 2019 |
| Merge duplicate customers, vendors, or contacts                                    | Both                         | April 2019 |
| Dynamically set shortcut dimension columns in lists, documents, and journal lines  | Both                         | April 2019 |
| Bulk import item pictures                                                          | Both                         | April 2019 |
| View payment information on customer and vendor statistics FactBoxes               | Both                         | April 2019 |

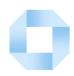

| Feature                                                                                           | Online<br>vs on-<br>premises | Date       |
|---------------------------------------------------------------------------------------------------|------------------------------|------------|
| Look up SWIFT codes                                                                               | Both                         | April 2019 |
| Ensure that approval users are set up to run approval workflows                                   | Both                         | April 2019 |
| Configure reports for warehouse documents                                                         | Both                         | April 2019 |
| View vendor invoice number on purchase invoice and credit memo lists                              | Both                         | April 2019 |
| View time information on registers                                                                | Both                         | April 2019 |
| Reference external document numbers on posted sales documents                                     | Both                         | April 2019 |
| View item description, customer name, and vendor name in ledger entries                           | Both                         | April 2019 |
| Find G/L account setup fields in base, local, and custom features                                 | Both                         | April 2019 |
| View document attachments on customer and vendor ledger entries and during payment application    | Both                         | April 2019 |
| Set up default ship-to addresses                                                                  | Both                         | April 2019 |
| Schedule background jobs with a date formula                                                      | Both                         | April 2019 |
| Check for total amount credited when creating a corrective credit memo for a posted sales invoice | Both                         | April 2019 |
| Change descriptions on G/L entries                                                                | Both                         | April 2019 |

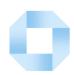

| Feature                                                                               | Online<br>vs on-<br>premises | Date       |
|---------------------------------------------------------------------------------------|------------------------------|------------|
| Add ISO codes as attributes for countries and currencies                              | Both                         | April 2019 |
| Review and export errors in RapidStart configuration packages                         | Both                         | April 2019 |
| Review data imported from Excel to a configuration package                            | Both                         | April 2019 |
| Preview prepayment posting                                                            | Both                         | April 2019 |
| Email and resend remittance advice from the payment journal and vendor ledger entries | Both                         | April 2019 |
| Show all G/L accounts on posting setup pages and in G/L account lookups               | Both                         | April 2019 |
| Use more Role Center activity groups                                                  | Both                         | April 2019 |
| Personalize the UI to skip over the Address field on documents                        | Both                         | April 2019 |
| Include shortcut dimension as columns in configuration package exports                | Both                         | May 2019   |
| Fill transfer orders with purchase receipt lines                                      | Both                         | May 2019   |
| Copy items                                                                            | Both                         | May 2019   |
| Use items blocked from sales and purchasing in return documents                       | Both                         | May 2019   |
| Expand and configure item quantity rounding                                           | Both                         | May 2019   |

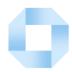

### **Productivity enhancements for business users**

| Feature                               | Online<br>vs on-<br>premises | Date             |
|---------------------------------------|------------------------------|------------------|
| Save and personalize list views       | Both                         | After April 2019 |
| Notes and links                       | Both                         | After April 2019 |
| Focus mode on document pages          | Both                         | April 2019       |
| Work date indicator                   | Both                         | April 2019       |
| Context or system indicator           | Both                         | After April 2019 |
| Quick Entry                           | Both                         | April 2019       |
| New keyboard shortcuts                | Both                         | April 2019       |
| Autosave indicator                    | Both                         | April 2019       |
| Improvements to scrolling in lists    | Both                         | April 2019       |
| Improved contextual search experience | Both                         | April 2019       |
| Improved all-product navigation       | Both                         | After April 2019 |
| Personalization enhancements          | Both                         | April 2019       |

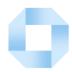

### Self-help and support

| Feature                                      | Online<br>vs on-<br>premises | Date       |
|----------------------------------------------|------------------------------|------------|
| Simplified Help and Support experience       | Both                         | April 2019 |
| Page inspection (formerly 'About This Page') | Both                         | April 2019 |

### **Productivity enhancements for administrators**

| Feature                                                                                  | Online<br>vs on-<br>premises | Date       |
|------------------------------------------------------------------------------------------|------------------------------|------------|
| Hardening the integration between<br>Business Central and Dynamics 365 for<br>Sales      | Both                         | April 2019 |
| Customize the theme for your organization                                                | Cloud                        | April 2019 |
| Enhancements for application lifecycle management                                        | Both                         | April 2019 |
| Enhancements to the intelligent cloud for Dynamics SMB and Dynamics 365 Business Central | Both                         | April 2019 |

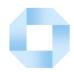

### **Powerful features for developers**

| Feature                              | Online<br>vs on-<br>premises | Date       |
|--------------------------------------|------------------------------|------------|
| Designer enhancements for developers | Both                         | April 2019 |
| Visual Studio Code and AL            | Both                         | April 2019 |
| New list views API                   | Both                         | April 2019 |
| Application as an app                | Both                         | April 2019 |
| Standard Web API                     | Both                         | April 2019 |

### **Performance improvements**

| Feature                                                          | Online<br>vs on-<br>premises | Date       |
|------------------------------------------------------------------|------------------------------|------------|
| Support for SQL Server data compression                          | Both                         | April 2019 |
| Configuring query hints for optimizing SQL<br>Server performance | Both                         | April 2019 |
| Removed unnecessary companion table joins                        | Both                         | April 2019 |
| OData performance improvements                                   | Both                         | April 2019 |
| RDLC Report performance improvements on sandboxes                | Cloud                        | April 2019 |

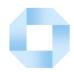

| Feature                              | Online<br>vs on-<br>premises | Date       |
|--------------------------------------|------------------------------|------------|
| Event runtime optimization           | Both                         | April 2019 |
| RapidStart optimization              | Both                         | April 2019 |
| Power BI report improvements         | Both                         | April 2019 |
| Application performance improvements | Both                         | April 2019 |

#### **Server improvements**

| Feature                                                                         | Online<br>vs on-<br>premises | Date       |
|---------------------------------------------------------------------------------|------------------------------|------------|
| Multiple unique keys                                                            | Both                         | April 2019 |
| Relaxed requirement on 8 KB row size                                            | Both                         | April 2019 |
| Increased maximum length of text and code fields, variables, and text constants | Both                         | April 2019 |

#### **Application enhancements – more detail**

We will continue to enhance the application through our focus on performance in the most used areas. Proficient users will experience faster entry of data through the optimization with focus mode. At the same time, they will experience faster responses as a result of optimizing the application code, such as optimizing how quickly the Home page loads, and performance improvements in key application scenarios that are used on a daily basis.

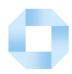

We will continue to improve the application to make it easier for ISVs to build extensions on top of our applications, such as extensibility for default dimensions, better handling of messages during unit test execution, refactoring production and planning engines so that it can be easily extended, and many more. The Business Central Ideas site continues to be a source for application enhancements. This release includes the following enhancements:

#### Write longer names and descriptions

You can now enter up to 100 characters in all **Description** and **Name** fields across Business Central. In earlier versions, the character limit was 50. This change applies to:

- The **Name** and **Description** field on master data cards, such as customer, vendor, item, contact, and resource cards.
- The **Name** and **Description** field on documents, such as sales and purchase orders, invoices, and quotes.
- The **Description** field on journals, such as general journal and item journal.
- The **Description** field on ledger entries, such as customer, vendor, and item ledger entries.

In addition, you can now enter up to 50 characters in the **Unit of Measure Description** field. In earlier versions, the character limit was 10.

## **♦ Use physical inventory orders to better structure your physical inventory counting**

Physical inventory counting is one of core inventory processes happening in all distribution companies either once a year or multiple times per year. The existing functionality for this process is based on journals, which makes it difficult to track the process and distribute work in larger-scale inventory counting. The **Physical Inventory Order** and **Physical Inventory Recording** pages increase productivity and address gaps in the existing functionality. The new feature is based on the popular German local functionality, which has been widely used in practically all implementations where larger-scale inventory counting is needed.

For more information, see Count Inventory Using Documents.

#### **♦ Select multiple items to add to a sales or purchase document**

You can now select multiple items at once from the items list to add to sales or purchase documents. On any sales or purchase document, choose the **Select Items** line action.

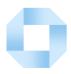

TIP: If you select the **Default Item Quantity** check box on the **Sales & Receivables Setup** page, the **Quantity** field on sales lines will be prefilled for all selected items as they get added to the sales document.

## ♦ Use a sales quote validity policy to control when sales quotes expire

You can now set date formula in the **Quote Validity Calculation** field on the **Sales & Receivables Setup** page that will be used to calculate the **Quote Valid Until Date** field on sales quotes.

TIP: To make sure that sales quotes with expired quote validity dates are deleted, you can run the **Delete Expired Quotes** batch job. And if you enable sales quote archiving (**Sales & Receivables Setup** page), deleted sales quotes will also be archived, so you can restore them from the archive if customers calls again.

#### **♦ Control item creation from lookups on documents**

When you enter an item that does not exist on a document line, you are prompted to either create a new item card or select an existing item. In some cases, such as when importing many new items, this prompt blocks the process. Therefore, you can now select to skip the prompt. On the **Inventory Setup** page, select the **Skip Prompt to Create Item** check box.

On the **Sales & Receivables Setup** page, we already have the **Create Item from Description** check box, which you can deselect to allow users to fill the **Description** field on a sales line with an item that does not exist in the system.

Now you can use the **Create Item from Item No.** check box to allow users to fill the No. field on a sales line with an item that does not exist in the system. The same field is added to the **Purchases & Payables Setup** page for purchase lines.

Note that the **Skip Prompt to Create Item** check box on the **Inventory Setup** page merely defines if the message about the missing item appears. It does not allow or disallow the activity.

#### **Output** Copy customer dimensions to jobs created for the customer

When a job is created and a customer is assigned to the job, default dimension values from the customer are copied to the job. This means that users only have to

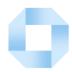

modify the dimension values of the job, if needed, and that reporting is consistent because the customer's existing dimensions are assigned to a job.

#### **♦ Copy templates used to create customers, vendors, and items**

You can now copy existing data templates when you create new ones. Data templates (configuration templates) can be used to quickly create cards for customers, vendors, items, or contacts. To copy an existing data template, choose the **Copy Config. Template** action on the **Config. Template** Header page.

#### **♦ Merge duplicate customers, vendors, or contacts**

When a duplicate customer, vendor, or contact record is created by mistake, you can now merge such duplicate records to a single record, given that you have the MERGE DUPLICATES permission set.

#### Dynamically set shortcut dimension columns in lists, documents, and journal lines

Fields for the two global dimensions that you set up on the **General Ledger Setup** page are always available on journal and document lines. Now, also the shortcut dimensions that you define on the setup page are always available as fields. This means that you can also add shortcut dimension values directly to journal and document lines without opening the **Dimensions** page.

### **Output** Bulk import item pictures

You can now import multiple item pictures in one go. Simply name your picture files with a name corresponding to your item numbers, compress them to a zip file, and then use the **Import Item Pictures** page.

#### ♦ View payment information on customer and vendor statistics FactBoxes

Information about payments and last payment dates is now available on customer and vendor statistics FactBoxes.

#### **♦ Look up SWIFT codes**

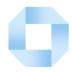

You can now keep a list of SWIFT codes for banks that you work with and use it on pages where you use bank accounts. This allows for accurate preparation of payments and forces users to pick from predefined lists of SWIFT codes rather than entering SWIFT codes as free text.

#### Ensure that approval users are set up to run approval workflows

A check is added to ensure that the user is set up on the **Approval Users** page before they can initiate an approval workflow.

#### **♦ Configure reports for warehouse documents**

You can now configure which reports will be printed for warehouse documents such as **Pick**, **Put-away**, and **Shipment** by using the Report Selection feature as for documents in other areas.

#### View vendor invoice number on purchase invoice and credit memo lists

The **Vendor Invoice Number** column is now shown on the **Purchase Invoices** and **Purchase Credit Memos** pages.

#### **View time information on registers**

You can now view time information on various Register pages, such as **G/L Register**, **Item Register**, and **Job Register**. This allows you to find transactions in registers faster, not just by date but also by the time that the transactions were created.

## ♦ Reference external document numbers on posted sales documents

When a customer calls to inquire about the status of their order, you typically search through the list of posted sales invoices and shipments by the customer's purchase order number.

The purchase order number is stored in the **External Document Number** field on the related sales order. This field content is now transferred to posted sales invoices and shipments, so that you can search by external document number.

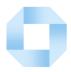

#### View item descriptions, customer and vendor names in ledger entries

When analysing ledger entries, it is useful to also see the item description, customer names, or vendor names. The **Description** and **Name** fields can now be added to the ledger entries, such as **Item Ledger Entries**, **Customer Ledger Entries** or **Vendor Ledger Entries** page by selecting:

- Copy Item Desc. to Entries check box on the Inventory Setup page for Items
- Copy Customer Name to Entries check box on the Sales & Receivables Setup page for Customers
- Copy Vendor Name to Entries check box on the Purchases & Payables
  Setup page for Vendors

## ♦ Find G/L account setup fields in base, local, and custom features

With the Where-Used function on the **G/L Account Card** and **Chart of Accounts** pages, you can find out where a particular G/L account is used in base setup areas.

Now, the Where-Used function considers all relevant setup areas, both in the base version, in local versions, and in any features introduced through extensions. The improved function uses an event that new features can subscribe to track the table relation on the **G/L Account** table to the created setup so that a complete list of setup for a particular G/L account can be provided.

### ♦ View document attachments on customer and vendor ledger entries and during payment application

The Document Attachments feature allows you to attach any type of file to a sales or purchase document within Business Central. This is useful, for example, when settling vendor payments so that you can quickly view the original invoice that the vendor sent you.

Now, attachments on sales and purchase documents can be viewed on the resulting **Customer Ledger Entries** and **Vendor Ledger Entries** pages and you can view them on the **Apply Entries** pages as you apply payments to ledger entries.

### **♦ Set up default ship-to addresses**

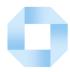

Customers can have multiple addresses but they usually have a central warehouse that goods must be shipped to. You can now define a customer's default ship-to address in the **Ship-to Code** field on the customer card, which will automatically be inserted on sales documents for the customer. You can still change the ship-to address on sales documents.

#### **♦ Schedule background jobs with a date formula**

You can now schedule background jobs or reports by defining a date formula, meaning a relative date, instead of defining a fixed day. For example, instead of running a report every Monday, you can define to run it at the beginning of each month by entering CM+D1. You define this in the Next Run Date Formula field on the Job Queue Entry Card page or Schedule Report page.

## **♦ Check for total amount credited when creating a corrective credit memo for a posted sales invoice**

When correcting posted sales invoices, you are now notified if a corrective credit memo has already been created for a posted sales invoice and whether it is fully or partially applied. From the notification, you can view which documents have already been applied to the posted sales invoice, and you can choose which documents and amounts to apply it to. This helps to avoid duplication and to see if posted sales invoices to correct have been fully or partially applied.

#### **♦ Change descriptions on G/L entries**

If you entered the wrong description during posting or if you just need to change a description on an earlier G/L entry, you can now edit the **Description** field on the **General Ledger Entries** page to overwrite the original posting description. On the **Change Log Entries** page, you can view a log of changes made to the **Description** field.

#### **Add ISO codes as attributes for countries and currencies**

Regulatory reporting, electronic invoicing, and electronic banking standards usually require ISO country and currency codes in addition to descriptions in order to comply with regulations or standards. You can now add ISO 3166-1 standard numeric (three-digit) and alpha numeric (two-letter) codes for countries and regions. You can also add ISO 4217 standard numeric (three-digit) and alpha number (three-letter) codes for currencies.

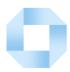

#### **♦ Neview and export errors in RapidStart configuration packages**

While migrating your data to Business Central with RapidStart Services, it is useful to see errors that occurred for a specific table within the configuration package. This works fine when you are importing a low number of tables. However, when you are importing a large number of tables, you may need to distribute data-cleaning tasks to different teams because it is cumbersome to do this for each table.

When importing and validating your configuration packages, you can now see errors per package. You can choose the **Show Errors for Configuration Package** action to see all errors in a configuration package. On the new **Config. Package Errors** page, you can filter by error text, field, or table, and you can export such filtered lists to Excel. You can also drill down to a specific error to see the exact data that is causing an error.

#### **♦ Neview data imported from Excel to a configuration package**

The three different **Import from Excel** actions on the **Configuration Packages** page, the header of the **Config. Package Card** page, and the lines of the **Config. Package Card** page all import data from Excel, but they require different levels of preparation of the configuration package. The first one can be used before a configuration package is created, the second one requires that a configuration package exists, and the third one requires that a configuration package with lines exist.

To avoid confusion and unnecessary retries when using these actions, you can now use the **Config. Package Import Preview** page to get an overview of the Excel file content to be imported. The page opens when you choose any of the three actions and shows the list of configuration packages and tables, organized on different sheets, in the Excel file that you are trying to import. The page also explains if the Import from Excel action will create a new configuration package or update the existing one, and if the action will create new configuration package lines (tables) or update existing ones.

#### **♦ Preview prepayment posting**

You can now choose the **Preview Prepmt. Invoice Posting** or **Preview Prepmt. Cr. Memo Posting** action to review the different types of entries that will be created when you post a prepayment invoice or credit memo from sales or purchase orders.

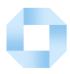

#### ♦ Email and resend remittance advice from the payment journal and vendor ledger entries

In the UK, US, CA, AU, NZ, and ZA versions where remittance advice is used to notify vendors of payments being made, you can now email remittance advice in bulk from the payment journal as well as resend after payments are made from vendor ledger entries by using document sending profiles.

## ♦ Show all G/L accounts on posting setup pages and in G/L account lookups

Posting setup pages, such as **Customer Posting Groups**, **General Posting Setup**, and others, are used to define which G/L accounts will be used to post amounts to the general ledger. As you turn on features, such as Discount Posting, additional columns for specific G/L accounts that are used by the feature automatically become visible on the posting setup pages. You can now select the **Show All Accounts** check box on posting setup pages to see all available G/L accounts on the setup page even if the involved feature is not enabled. This makes it easier to perform the initial posting setup.

When you look up to select a G/L account to be used in a posting setup, you only see G/L accounts filtered by the account categories where such accounts normally exist. You can now select the **View All Accounts on Lookup** check box on posting setup pages to see all available G/L accounts when you look up to select, not just those filtered to the involved account categories.

#### Include shortcut dimension as columns in configuration package exports

When you migrate data or report on business performance, you want all relevant attributes, such as customers, vendors, and item dimensions, to be available so that you can slice and dice your data according to such attributes.

Being able to include all types of dimensions as columns during export and import of data makes it easy and intuitive to set dimensions according to your reporting requirements.

On the **Configuration Package** and **Configuration Worksheet** pages, you can now work with shortcut dimensions in the same way as with global dimensions by including them as columns so that they can be processed during data export and import.

#### **♦ Fill transfer orders with purchase receipt lines**

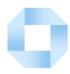

Handling multiple purchase receipts from overseas—for example, if you are buying into a remote warehouse and transferring goods into a domestic warehouse—can be cumbersome. While transferring the entire contents of a warehouse bin can be useful, being able to select specific purchase receipt lines provides better control and granularity when transferring from remote warehouses.

You can now get all or specific purchase receipt lines from multiple purchase receipts when you fill transfer order lines.

#### **♦ Copy items**

Having multiple items with the same characteristics is quite common. Since item cards are a critical type of master data, it is important to fill them accurately and consistently. Templates to create different types of items will help you get started, but consistently setting up other additional data, such as attributes, variants, and prices, is also very important.

To save time, you can use the Copy Item function to copy an existing item to use as a template for a new item.

#### Use items blocked from sales and purchasing in return documents

When specific items are no longer available for sale or purchase, businesses usually block them from being purchased or sold. Even though you might no longer be selling or purchasing such items, you may allow your customers to be able to return such items to you.

You can now use and post items with the **Sales Blocked** and **Purchasing Blocked** check boxes selected on sales and purchase return and credit memo documents.

#### **Expand and configure item quantity rounding**

Developers can now use and change a default rounding precision of 0.00001 by calling dedicated methods or subscribing to events in Codeunit 5402, Unit of Measure Management. Supported measurements include: Quantity, Cubage, Time, Weight.

#### **♦ Use more Role Center activity groups**

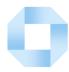

#### Selected Role Centres have been refreshed as follows:

- Headlines and other common elements are added where these were missing.
- The Setup & Extensions group is more consistent. For example, it now includes Workflow.
- The Self-Service group is standardized to show only as cues/tiles so that users can see counts

#### **Personalize the UI to skip over the Address field on documents**

Address information on document pages is typically auto-filled based on the selected customer or vendor. In most cases, users therefore want to skip over the **Address** field when keyboarding through documents.

With the Quick Entry feature, you can now define that the cursor skips over the **Address** field on sales and purchase documents when you press the Enter key.